## Installation af AppWriter Windows

Programmet AppWriter Windows virker på Windows PC og i forbindelse med alle programmer, hvor du læser og/eller skriver tekst. Installationen foregår som følger:

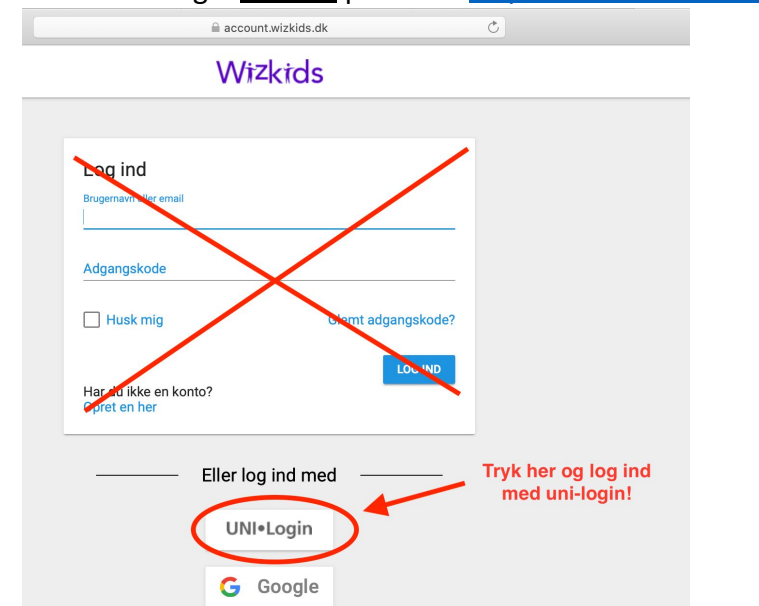

Først: Log ind med dit uni-login *nederst* på siden:<https://account.wizkids.dk/login>

## **Dernæst:** følg instruktionen (med rødt) på billedet:

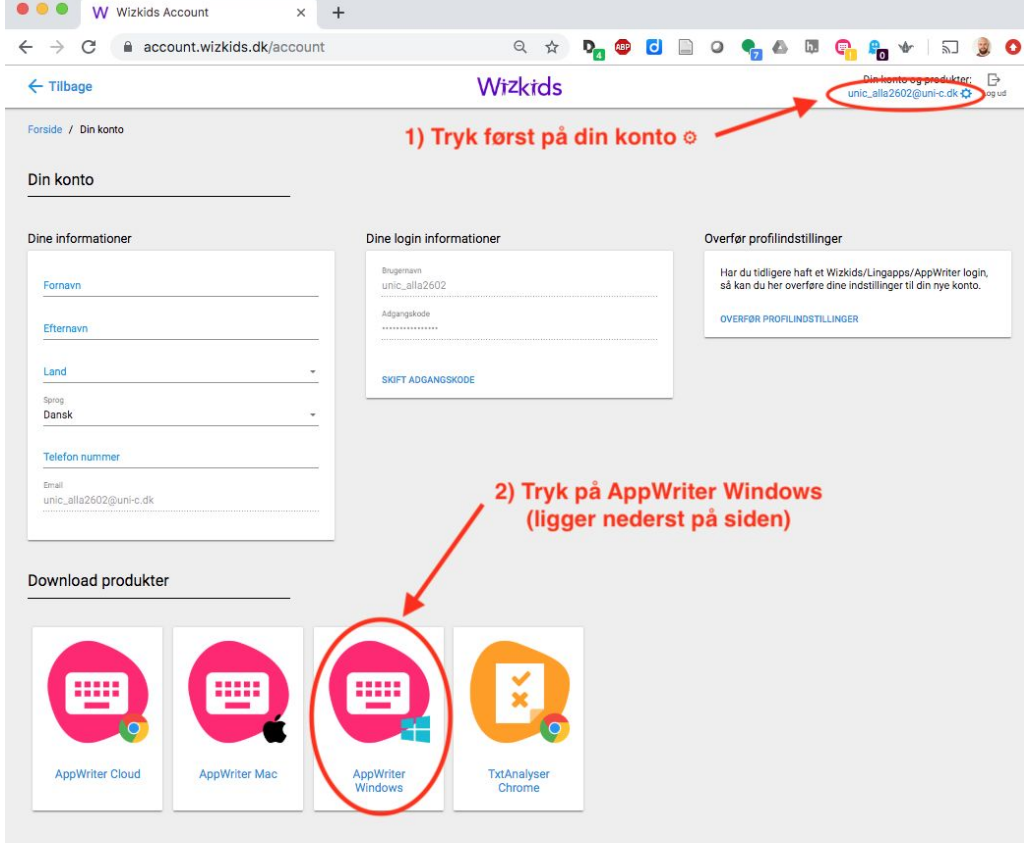

AppWriter Windows vil nu blive downloadet og installeret.